### **BAB III**

### **METODE PENELITIAN**

Tugas akhir ini bertujuan untuk menganalisis pembebanan ekonomis pembangkit pada PLTG dan PLTU yang dimiliki PT.PetrokimiaGresik dengan menggunakan metode *Lagrange multiplier.* Dalam upaya menganalisis tersebut, maka perlu dilakukan suatu simulasi agar memudahkan dalam mencari hasil yang diharapkan. Pemilihan perangkat lunak Matlab 7.12 dalam simulasi ini karena mudah dalam penggunaannya untuk mendapatkan hasil pembebanan ekonomis. Selain itu, perangkat lunak ini memiliki fitur *Graphic User Interface (GUI)* sehingga hasil dari pembebanan ekonomis dapat ditampilkan dalam bentuk grafik garis. Perancangan program simulasi ini menggunakan data lapangan dari PT Petrokimia Gresik, Jawa Timur. Setiap data yang diambil merupakan data dari setiap pembangkit listrik yang kemudian diplot sehingga didapatkan fungsi biayanya. Dari fungsi biaya tersebut maka dapat dihitung pembagian beban, biaya serta biaya operasinya.

Simulasi pada perancangan program ini memiliki dua kondisi, yaitu kondisi sebelum optimasi dan sesudah optimasi. Hasil perhitungan dari simulasi adalah besarnya daya yang dibangkitkan setiap pembangkit, biaya yang dikeluarkan pembangkit dalam setiap pembangkitannya serta biaya kenaikan operasi setiap pembangkitannya. Kemudian hasil dari simulasi ini dapat ditampilkan dalam bentuk grafik garis.

#### **3.1 Perancangan Program**

Tugas akhir ini menggunakan software MATLAB 7.12 (R2011a) dengan membuat program simulasi perhitungan pembebanan ekonomis pada PLTU dan PLTG dengan menggunakan metode *Lagrange multiplier.* Dari perancangan program, tiap data dilakukan dua proses simulasi, yaitu sebelum optimasi (tanpa rugi-rugi saluran) dan sesudah optimasi (dengan rugi-rugi saluran). Secara umum prosedur pembuatan program simulasi dapat dilihat pada diagram alir dalam Gambar 3.1

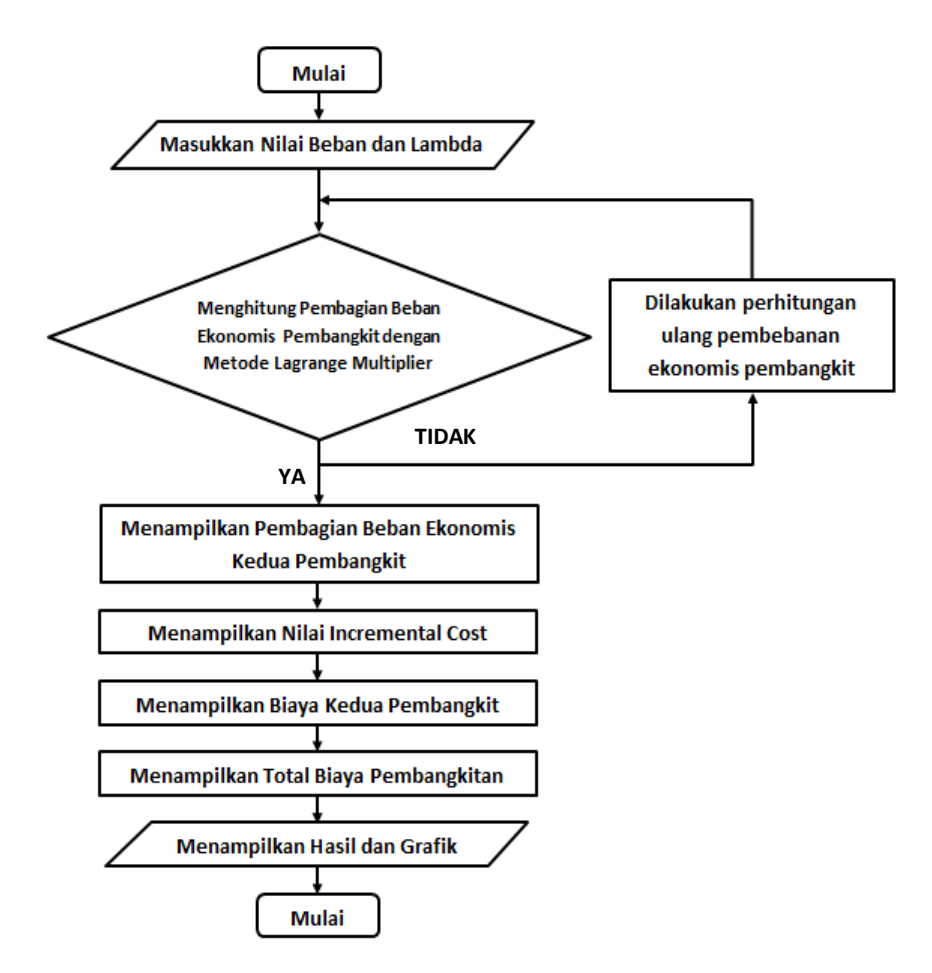

Gambar 3.1 Diagram alir pembuatan program simulasi

Pada tugas akhir ini dilakukan sebuah penelitian untuk mendapat pembebanan ekonomis dari pembangkit tenaga listrik. Penelitian ini dilakukan dalam beberapa langkah metodologi penelitian untuk mendapatkan hasil berupa nilai pembagian pembebanan ekonomis pada pembangkit listrik. Pada Gambar 3.1, dapat dilihat langkah-langkah metodologi penelitian dalam tugas akhir ini sebagai berikut :

1. Memasukkan nilai Beban dan Lambda ke program simulasi Matlab

Pada tahap ini merupakan tahapan paling awal dari simulasi perhitungan pembagian beban ekonomis pembangkit tenaga listrik, Nilai beban disini diartikan sebagai daya yang ingin dibangkitkan oleh pembangkit dan dalam satuan p.u (per-unit). Data awal yang dimasukkan adalah berupa asumsi beban (p.u) dan lambda (λ). Nilai beban asumsi yang digunakan yaitu berkisar antara 0.1 hingga 1 dan nilai asumsi lambda yang digunakan adalah 1000 karena nilai tersebut sebagai referensi dalam tebakan awal<sup>[2]</sup>. Nilai-nilai tersebut diperlukan sebagai awalan dalam proses simulasi yang nantinya berfungsi untuk mencari biaya, *Incremental Cost* dan pembagian beban. Pada perancangan simulasi ini hanya menggunakan dua iterasi saja karena selisih antara beban asumsi awal dengan hasil iterasi sangat kecil yaitu kurang 1 dan selisih beban asumsi awal dari iterasi ketiga dan kedua tidak berubah (  $\leq 0.0001$ ).

#### 2. Simulasi perhitungan pembagian beban ekonomis.

Pada tahap ini dilakukan perhitungan pembagian beban ekonomis untuk kedua pembangkit. Persamaan-persamaan perhitungan pembagian beban ekonomis kedua pembangkit ditanamkan dalam *source code* program simulasi.Pemilihan Matlab sebagai perangkat lunak utama karena Matlab mempunyai fitur GUI yang dapat menampilkan hasil dari perhitungan pembagian beban ekonomis dengan iterasi menggunakan metode newton Raphson.

3. Menampilkan perhitungan pembagian beban ekonomis

Hasil perhitungan pembagian beban ekonomis pembangkit untuk kedua pembangkit selanjutnya akan ditampilkan didalam kotak *edit teks* pada tampilan GUI program simulasi Matlab.

4. Menampilkan nilai *incremental cost*

Dari hasil simulasi pembagian beban ekonomis didapatkan pula nilai *incremental cost*. Persamaan-persamaan dalam mencari nilai *incremental cost ini* ditanamkan juga *source code* program matlab. Hasilnya, nilai *incremental cost* akan ditampilkan didalam kotak edit teks pada tampilan GUI program Matlab.

5. Menampilkan biaya pembangkitan kedua pembangkit

Biaya pembangkitan pembangkit ini didapatkan setelah nilai pembagian beban ekonomisnya didapatkan. Persamaan-persamaan perhitungan ini ditanamkan pada program simulasi. Dan hasilnya ditampilkan pada kotak edit teks yang ada pada tampilan GUI program Matlab.

6. Menampilkan total biaya pembangkitan pembangkit

Pada hasil ini merupakan penjumlahan dari biaya masing-masing pembangkit. Hasil perhitungannya akan ditampilkan pada kotak edit teks pada GUI program Matlab.

#### 7. Menampilkan Grafik

Pada tahap ini, menampilkan grafik dari hasil simulasi. Hasil grafik yang dihasilkan dapat ditampilkan dengan menekan *pushbutton* sesuai kondisi dan pada masing-masing label diatasnya.

### **3.2 Pengambilan Data**

Dalam menjalankan tugasnya untuk menyediakan pupuk dan bahan kimia bagi masyarakat, PT Petrokimia Gresik telah memproduksi produknya secara maksimal. Pencapaian peningkatan produksi ini tidak terlepas dari ketersediaan pasokan listrik yang memadai. Untuk mendapatkan suplai energi listrik yang maksimum, selalu siap, dan murah pada biaya operasi, sangat penting untuk menghitung pembagian beban masing-masing unit pembangkit. Masa ini, PT Petrokimia Gresik memiliki 3 pabrik dengan 2 pembangkit listrik yang ada yaitu Pembangkit Tenaga Listrik Gas (PLTG) dan Pembangkit Tenaga Listrik Uap (PLTU). Dimana PLTG memasok pasokan listrik ke pabrik 1 dan PLTU memasok pasokan listrik ke pabrik 2 dan 3. Kedua pembangkit tersebut memiliki total daya masing-masing sebesar 32 MW dengan tegangan keluaran generator berbeda, yaitu 11,5 kV pada PLTG dan 6,3 kV pada PLTU. Berikut merupakan nameplate dari masing-masing generator.

|                                                                  |                | <b>Air Cooled Generator</b>  |                                      |                           |
|------------------------------------------------------------------|----------------|------------------------------|--------------------------------------|---------------------------|
| GENERATOR NO. 336X452                                            |                |                              | <b>RATING</b>                        | PEAK<br><b>CAPABILITY</b> |
| <b>WYECONN.</b><br><b>3 PHASE</b><br>2 POLES                     | <b>SOHERTZ</b> | <b>KVA:</b>                  | 44930                                | N/A                       |
| <b>TOTAL TEMPERATURE AT RATING</b>                               |                | <b>ARMATURE AMPS: 2256</b>   |                                      |                           |
| <b>GUARANTEED NOT TO EXCEED:</b>                                 |                | <b>ARMATURE VOLTS: 11500</b> |                                      |                           |
| 124C ON ARMATURE BY DETECTOR                                     |                | <b>FIELD AMPS:</b>           | 732                                  |                           |
| <b>H5 C ON FIELD BY RESISTANCE</b>                               |                | <b>EXCITATION VOLTS: 125</b> |                                      |                           |
| <b>MAXIMUM COLD AIR TEMPERATURE</b>                              | 40 °C.         | <b>POWER FACTOR:</b>         | 0.85                                 |                           |
| <b>INLET WATER:</b>                                              | 90F            | <b>RPM:</b>                  | 3000                                 |                           |
| CAUTION! BEFORE INSTALLING, OPERATING OR DISMANTLING, READ INST. |                |                              | GEK-98796                            |                           |
| <b>GE Power Systems</b><br>General Electric Company              |                |                              | Schenectady New York<br>Made in USA. |                           |

Gambar 3.2 *Nameplate* generator PLTG

Pada nameplate generator PLTG dapat diketahui data utama generator antara lain:

Tipe : GEK - 98796 Generator 336X452 Kutub : 2 Tegangan : 11.5 kV Arus : 2256 A Kecepatan : 3000 rpm Frekuensi : 50 Hz Tegangan Eks : 125 V Power factor : 0.85 KVA : 44930

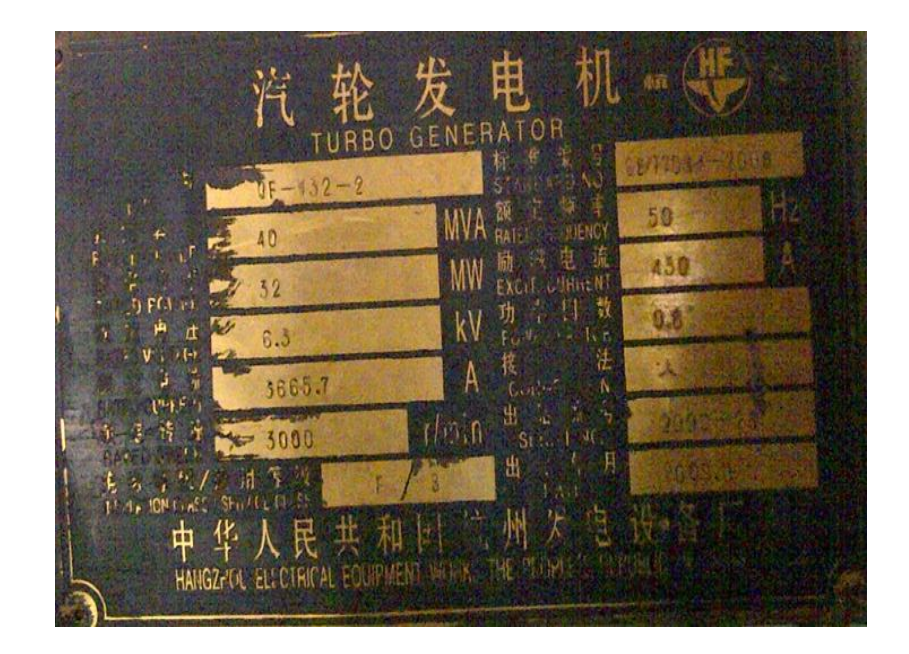

Gambar 3.3 *Nameplate* Generator PLTU

Pada nameplate generator PLTU dapat diketahui data utama generator antara lain:

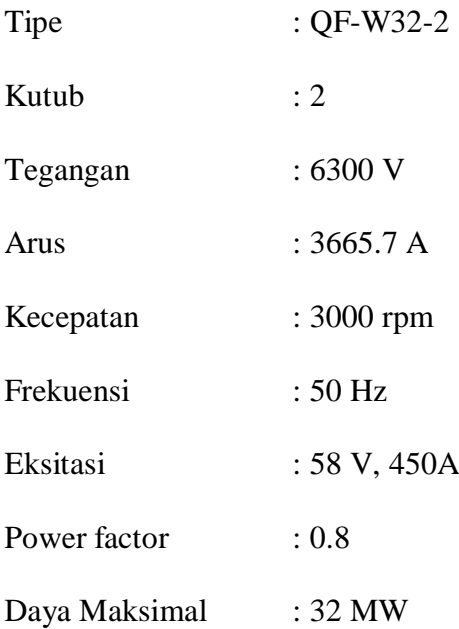

# **3.2.1 Skema Diagram Listrik**

Berdasarkan *Single Line Diagram* (SLD) kelistrikan PT.Petrokimia Gresik, dapat digambarkan secara sederhana sebagai berikut :

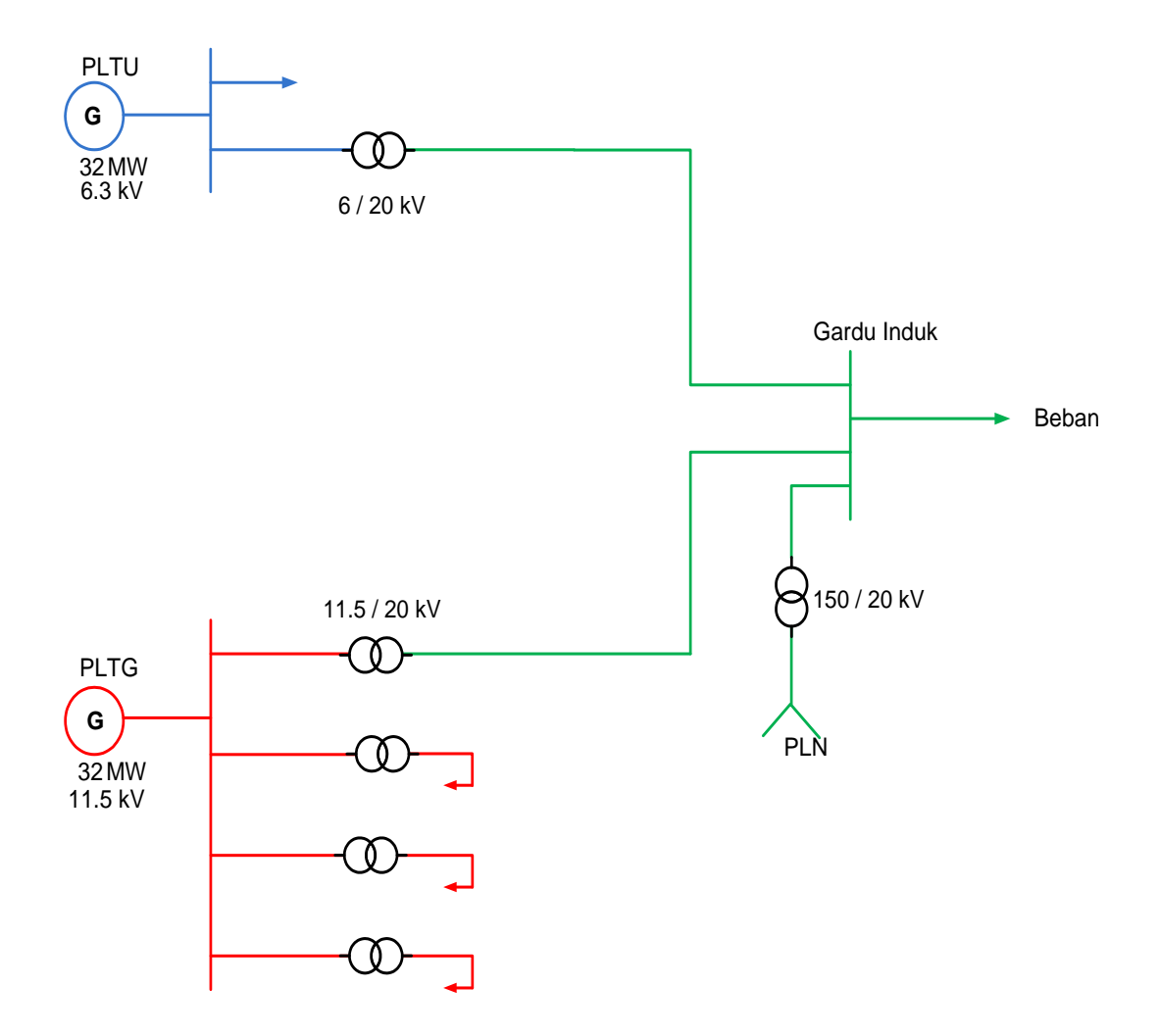

Gambar 3.4 SLD Kelistrikan PT Petrokimia Gresik

Pada gambar single line diagram diatas, PLTG dan PLTU adalah pembangkit yang menanggung beban secara bersama yang saling terkoneksi dan bertemu pada titik gardu induk. Fungsi sumber PLN diatas merupakan spare jika kedua pembangkit diatas mati mendadak. Dari Gambar 3.4 maka dapat sederhanakan kembali untuk memudahkan dalam proses optimasi, maka hasilnya dapat ditampilkan sebagai berikut :

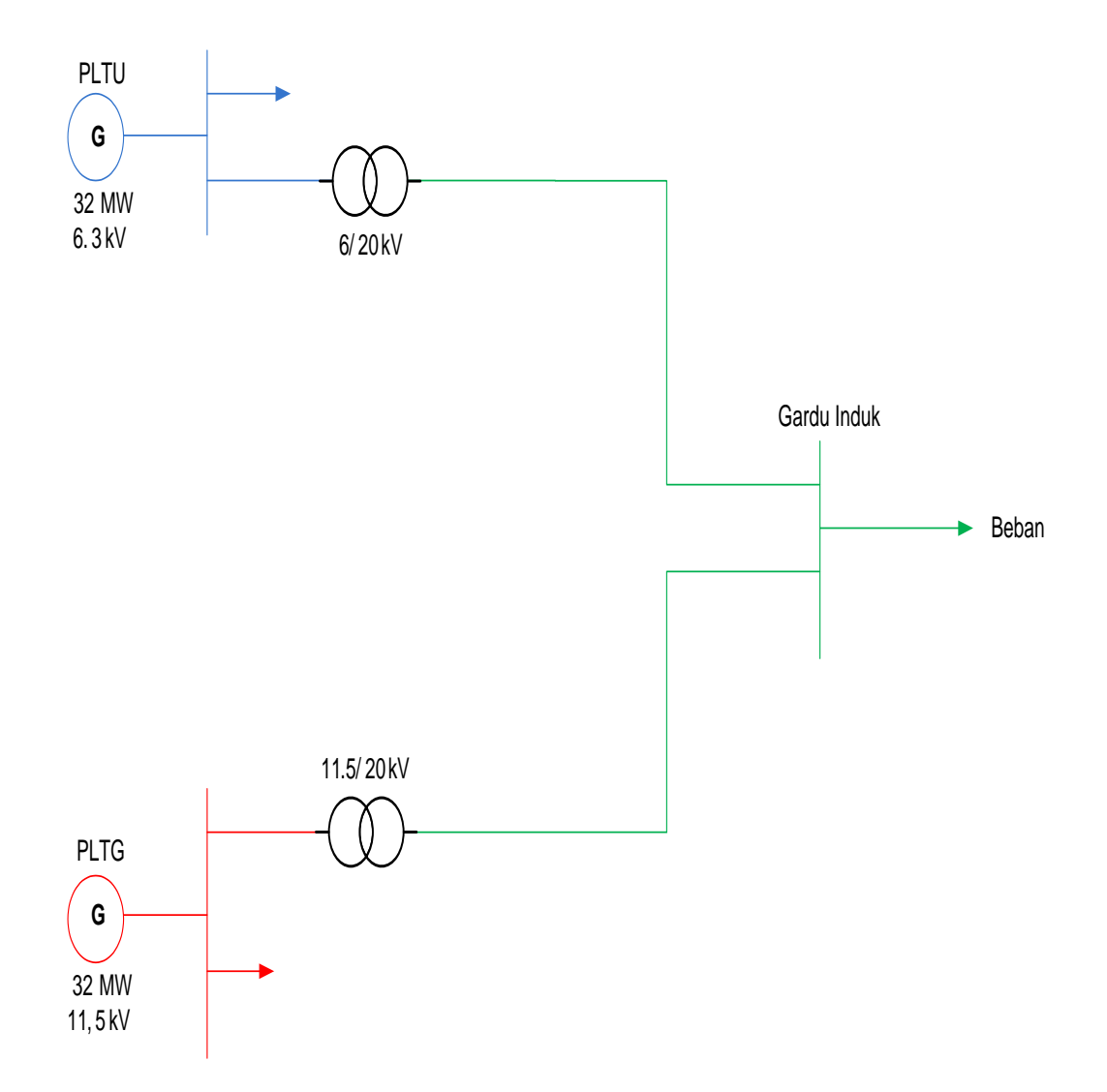

Gambar 3.5 Penyederhanaan SLD kelistrikan PT Petrokimia Gresik

Gambar 3.5 merupakan penyederhanaan kelistrikan dari gambar sebelumnya yaitu Gambar 3.4. Gambar tersebut menunjukkan bahwa kedua saling terhubung ditegangan 20 kV dan berada di Gardu Induk. Kemudian, pengambilan data dilakukan di area pabrik 1 dan 2 PT Petrokimia Gresik yang meliputi data PLTG dan PLTU. Data yang diambil adalah data pada bulan *Desember 2015* hingga *Februari 2016*. Data yang diambil berupa data pembangkitan daya setiap pembangkit serta konsumsi bahan bakar setiap pembangkitannya. Dari banyaknya data yang diperoleh, kemudian disortir untuk mendapatkan data yang terbaik. Data-data yang telah disortir disajikan dalam Tabel 3.1 dan Tabel 3.2

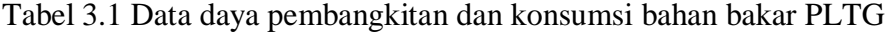

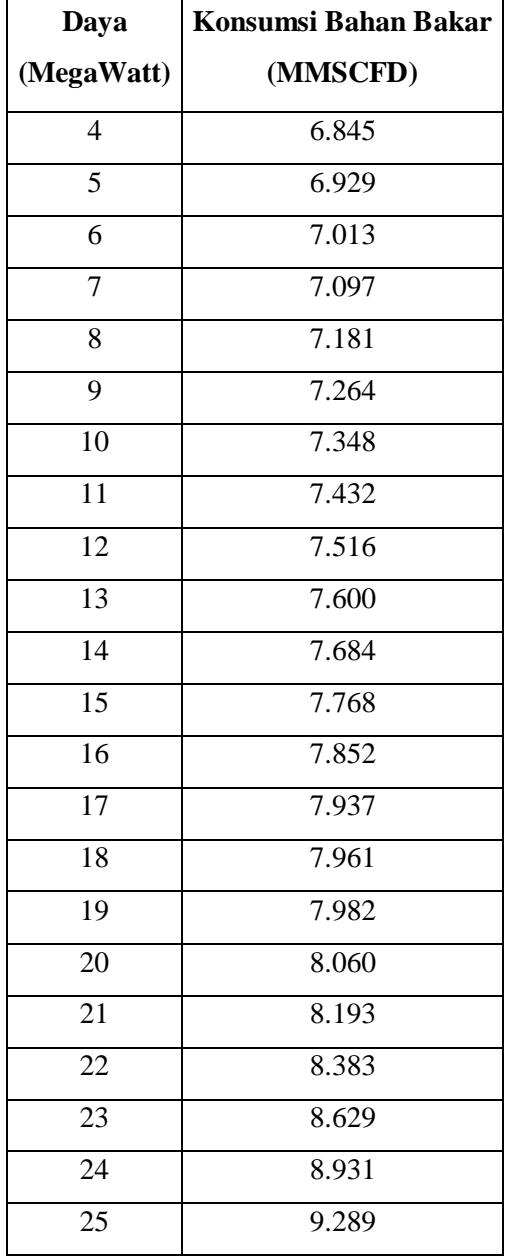

| Daya       | <b>Konsumsi Bahan</b> |  |
|------------|-----------------------|--|
| (Megawatt) | <b>Bakar</b> (Ton/h)  |  |
| 13         | 107                   |  |
| 14         | 108                   |  |
| 15         | 110                   |  |
| 16         | 114                   |  |
| 17         | 119                   |  |
| 18         | 125                   |  |
| 19         | 132                   |  |
| 20         | 140                   |  |
| 21         | 150                   |  |
| 22         | 161                   |  |
| 23         | 174                   |  |
| 24         | 187                   |  |
| 25         | 202                   |  |

Tabel 3.2 Data daya pembangkitan dan konsumsi bahan bakar PLTU

### **3.3. Proses Optimasi**

## **3.3.1 Penentuan Fungsi biaya**

Fungsi biaya merupakan fungsi yang digunakan dalam proses optimasi yang nantinya dapat menentukan beban dan *incremental cost* pembangkit. Fungsi biaya didapatkan dengan metode polynomial orde dua. Pada studi kasus ini data yang didapat merupakan data lapangan yang belum diolah dan harus dikonversi dalam satuan MMBtu\h yang kemudian dikalikan dengan harga satuan energinya \$/MMBtu-nya untuk mendapatkan satuan \$/h.

Karena kedua data yang didapat satuannya belum \$/h maka perlu dikonversi terlebih dahulu.

1. Untuk PLTG, seperti yang kita ketahui 1MMBtu=0.023MMSCFD[3] dan harga energi bahan bakar gas 10\$/MMBtu<sup>[4]</sup>. Dengan dasar konversi tersebut maka kita dapat mengubah ke \$/h, sebagai contoh diambil dari data pertama PLTG, yaitu:

$$
\$/h = \frac{6.84554}{0.023}x10 = 2938
$$

2. Untuk PLTU, menggunakan asumsi kalori batubara yang digunakan sebesar 7 Kcal/ton, konversi satuan 1 Kcal=3.97 Btu<sup>[16]</sup> dan harga energi batubara adalah 0.5\$/MMBtu<sup>[4]</sup>. Dengan dasar konversi tersebut maka kita dapat mengubah ke \$/h, sebagai contoh diambil dari data pertama PLTG, yaitu:

$$
\frac{k}{h} = 107 \times 3.97 \times 7 \times 0.5 = 1496
$$

Dengan mengkonversi maka didapatkan hasil dengan satuan MMBtu yang disajikan pada Tabel 3.3 dan Tabel 3.4

Tabel 3.3 Data konversi \$/h PLTG

| Daya       | Konsumsi Bahan |
|------------|----------------|
| (Megawatt) | Bakar (\$/h)   |
| 4          | 2938           |
| 5          | 2974           |
| 6          | 3010           |
|            | 3046           |

| 8  | 3082 |
|----|------|
| 9  | 3118 |
| 10 | 3154 |
| 11 | 3190 |
| 12 | 3226 |
| 13 | 3262 |
| 14 | 3298 |
| 15 | 3334 |
| 16 | 3370 |
| 17 | 3406 |
| 18 | 3416 |
| 19 | 3426 |
| 20 | 3459 |
| 21 | 3516 |
| 22 | 3598 |
| 23 | 3703 |
| 24 | 3833 |
| 25 | 3986 |

Tabel 3.4 Data konversi \$/h PLTU

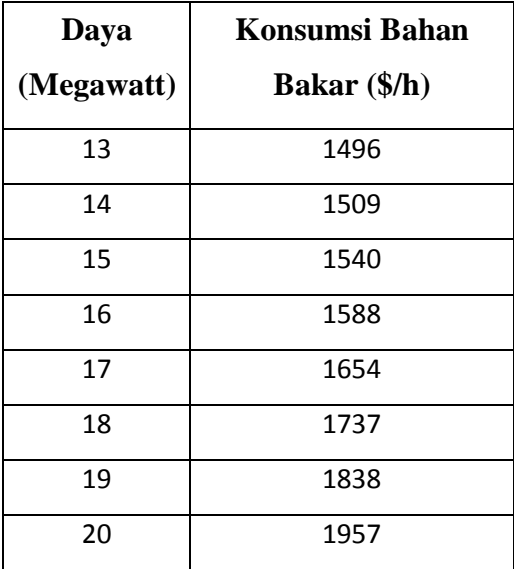

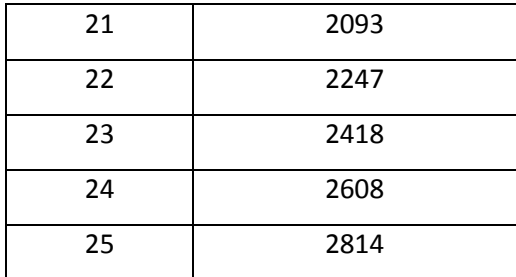

Setelah mengkonversi satuan ke MMBtu/h dari data yang ada dapat dicari fungsi biayanya dengan metode polinomial orde dua atau dengan menggunakan metode error kuadat terkecil (*least square error*) yang terdapat pada Bab 2 untuk mengetahui parameter a, b, dan c. Pengolahan data tersebut dilakukan dengan sebuah komputer personal. Dengan bantuan program Aplikasi Microsoft Office Excel 2010 *(lampiran)* digunakan sebagai alat bantu untuk mengolah data, mengeplot grafik dan menghitung nilai fungsi biaya dengan metode polinomial maka didapatkan fungsi biaya kedua pembangkit. Sehingga didapat fungsi biaya untuk kedua pembangkit sebagai berikut :

- 1. PLTG,  $C_1 = 2941 + 6.235 P_1 + 1.208 P_1^2$  \$/h
- 2. PLTU,  $C_2 = 2929 224.7 P_2 + 8.803 P_2^2$  \$/h

## **3.3.2 Perhitungan Rugi-Rugi Transmisi**

Pada perhitungan nilai impedansi transmisi menggunakan rumus perbandingan untuk mencarinya. Dengan mengasumsikan kabel yang akan digunakan kemudian mententukan tegangan kerja yang sesuai dengan sistem jaringan dan rasio kabel yang sesuai.

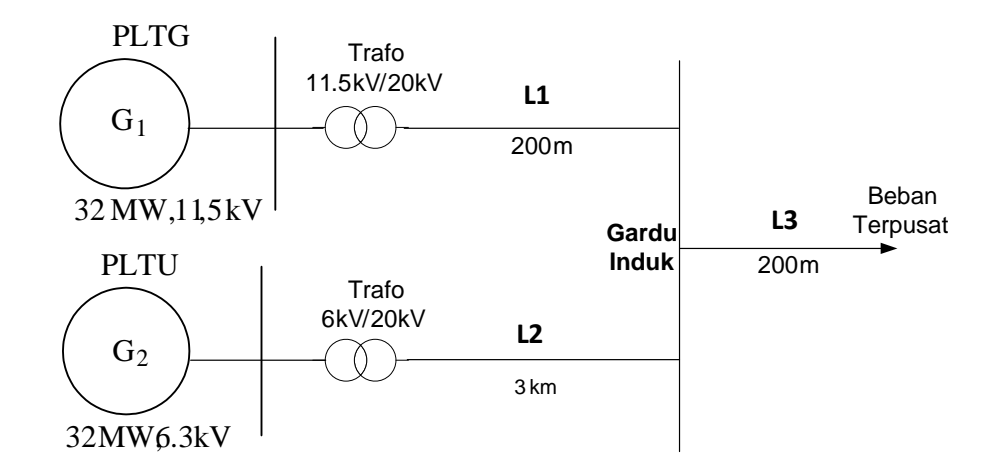

Gambar 3.6 Skema jaringan kelistrikan

Pada Gambar 3.6 dapat dilihat skema jaringan kelistrikan yang akan dioptimasikan. Pada keluaran kedua generator tersebut, tegangan dinaikkan menjadi 20 kV untuk disinkronisasikan. Selanjutnya dari gambar tersebut dapat dicari kabel yang sesuai dengan keluaran masing-masing generator.

### **1. Mencari kabel untuk L1**

Pada nameplate generator gas Gambar 3.2, didapatkan arus keluaran sebesar 2256 A. Dikarenakan arus keluaran dari generator sangat besar dan Kabel AL 20 kV yang ada hanya memiliki kapasitas muat arus tidak lebih dari 510  $A^{[1]}$ . Maka dapat disiasati menggunakan double circuit dalam penggunaan transmisi. Untuk mencari kabel yang sesuai dan cocok, maka ada beberapa tahapan sebagai berikut:

Mencari nilai arus pada double circuit

Jika terdapat saluran transmisi double circuit pada tiga fasa, maka arus yang mengalir pada tiap kabel dapat dicari dengan membagi arusnya dengan enam, karena double circuit tiga fasa memiliki 6 saluran. Maka,

$$
Arus = \frac{2256}{6} = 376A
$$

• Karena arus diatas merupakan pada kondisi  $40^{\circ}$ C maka harus diubah ke  $20^0$ C untuk disesuaikan dengan katalog kabel<sup>[1]</sup> dengan menggunakan rumus perbandingan, maka

$$
Arus = \frac{376x20}{40} = 188A
$$

 $\bullet$  Dengan mengetahui arus pada 20<sup>0</sup>C, kemudian dapat mencocokan arus yang cocok dengan kabel 20kV yang ada, maka didapatkan yang mendekati bertipe N2XSEFGbY atau NA2XSEFGbY, yaitu :

| Nominal         |           | Maks. Konduktor | Kapasitas Arus (A) |              |
|-----------------|-----------|-----------------|--------------------|--------------|
| penampang       | Konduktor | DC pada 20      | Didalam            | Diatas Udara |
| $\text{mm}^2$ ) |           | $C(\Omega/km)$  | Tanah $20^0C$      | $30^0$ C     |
| 3x70            | AL        | 0.443           | 194                | 196          |

Tabel 3.5 Kabel N2XSEFGbY atau NA2XSEFGbY

Pada kabel diatas yang digunakan merupakan kabel yang berada dibawah tanah, maka nilai arus yang didapatkan mendekati dengan nilai standart kabel yang ada. Karena bentuk transmisi yang digunakan merupakan double circuit, maka nilai tahanan yang didapatkan dibagi dua, maka

$$
R = \frac{0.443}{2} = 0.2215 \Omega / km
$$

• Tahanan diatas merupakan dalam kondisi DC  $20^{\circ}$ C dan harus diubah menjadi tahanan AC  $40^0C$  50Hz. Pengkonversian dapat dilakukan kembali dengan

menggunakan rumus perbandingan. Diubah menjadi Ω/1000 feet, kemudian dicocokkan dengan catalog kabel<sup>[14]</sup> maka :

 $1 \text{ km} = 3280,48 \text{ feet}$ 

$$
\frac{0.2215\Omega}{1km} = \frac{0.2215/3280.48\Omega}{1feet}
$$

$$
= \frac{6.7520.10^{-5}}{1feet} \times \frac{1000feet}{1000feet}
$$

$$
= \frac{3.047.10^{-2}}{1000feet} = 0.067\Omega/1000feet
$$

• Dengan mencocokkan Tabel Aluminium (ACSR)<sup>[14]</sup> didapatkan :

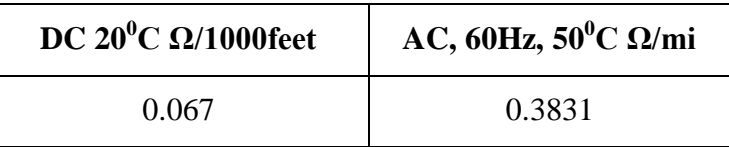

• Dari table diatas didapat nilai tahanan AC 60Hz  $50^{\circ}$ C  $\Omega/m$ i. Selanjutnya ubah Ω/mi menjadi Ω/km, maka :

 $1 \text{ mi} = 1.62 \text{ km}$ 

0.3831 Ω/mi = 0.3831 x 1.62 Ω/km

$$
= 0.620622 \ \Omega/km
$$

• Kemudian ubah AC 60Hz 50<sup>0</sup>C Ω/km menjadi AC 60Hz 40<sup>0</sup>C Ω/km dengan menggunakan rumus perbandingan

$$
\frac{50}{40} = \frac{0.620622}{x}
$$

$$
x = \frac{40.0620622}{50}
$$

$$
= 0.49649 \Omega / km
$$

• Ubah AC 60Hz 40<sup>0</sup>C  $\Omega$ /km menjadi AC 50Hz 40<sup>0</sup>C  $\Omega$ /km dengan rumus perbandingan kembali

$$
\frac{60}{50} = \frac{0.49649}{x}
$$

$$
x = \frac{50.0244649}{60}
$$

$$
= 0.4137 \Omega / km
$$

Dari tahapan konversi diatas maka didapat nilai resistansi AC 50Hz  $40^{\circ}$ C  $\Omega$ /km yaitu

$$
RL_1 = 0.4137 \ \Omega/km
$$

Panjang Saluran  $= 200$  m  $= 0.2$  km

 $R_1 = 0.4137$  Ω/km x 0.2 km

 $= 0.08274$  Ω

## **2. Mencari kabel untuk L2**

Pada nameplate generator uap Gambar 3.3, didapatkan arus keluaran sebesar 3665.7 A. Dikarenakan arus keluaran dari generator sangat besar dan Kabel AL 20 kV yang ada hanya memiliki kapasitas muat arus tidak lebih dari 510  $A^{[1]}$ . Maka dapat disiasati menggunakan double circuit dalam penggunaan transmisi. Untuk mencari kabel yang sesuai dan cocok, maka ada beberapa tahapan sebagai berikut:

Mencari nilai arus pada double circuit

Jika terdapat saluran transmisi double circuit pada tiga fasa, maka arus yang mengalir pada tiap kabel dapat dicari dengan membagi arusnya dengan enam, karena double circuit tiga fasa memiliki 6 saluran. Maka,

$$
Arus = \frac{3665.7}{6} = 610.95A
$$

 $\bullet$  Karena arus diatas merupakan pada kondisi 40<sup>0</sup>C maka harus diubah ke  $20^0$ C untuk disesuaikan dengan katalog kabel<sup>[1]</sup> dengan menggunakan rumus perbandingan, maka

$$
Arus = \frac{610.95x20}{40} = 305.475A
$$

 $\bullet$  Dengan mengetahui arus pada 20<sup>0</sup>C, kemudian dapat mencocokan arus yang cocok dengan kabel 20kV yang ada, maka didapatkan yang mendekati bertipe N2XSEFGbY atau NA2XSEFGbY, yaitu :

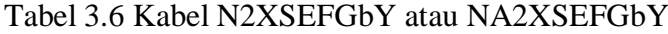

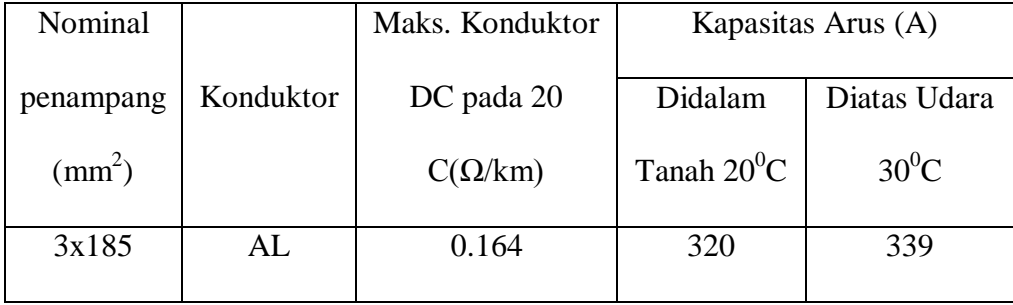

 Pada kabel diatas yang digunakan merupakan kabel yang berada dibawah tanah, maka nilai arus yang didapatkan mendekati dengan nilai standart kabel yang ada. Karena bentuk transmisi yang digunakan merupakan double circuit, maka nilai tahanan yang didapatkan dibagi dua, maka

$$
R = \frac{0.164}{2} = 0.082 \Omega / km
$$

• Tahanan diatas merupakan dalam kondisi DC  $20^0C$  dan harus diubah menjadi tahanan AC 40 $\degree$ C 50Hz. Pengkonversian dapat dilakukan kembali dengan menggunakan rumus perbandingan. Diubah menjadi Ω/1000 feet, kemudian dicocokkan dengan catalog kabel<sup>[14]</sup> maka :

$$
1 \text{ km} = 3280,48 \text{ feet}
$$

$$
\frac{0.082\Omega}{1km} = \frac{0.082/3280.48\Omega}{1feet}
$$

$$
= \frac{2.4996342.10^{-5}}{1feet} \times \frac{1000feet}{1000feet}
$$

$$
= \frac{3.047.10^{-2}}{1000eet} = 0.025\Omega/1000
$$

*feet*

1000

 $\bullet$  Dengan mencocokkan Tabel Aluminium  $(ACSR)^{[14]}$  didapatkan :

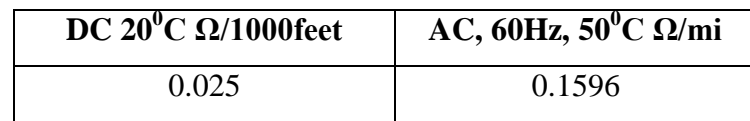

*feet*

• Dari table diatas didapat nilai tahanan AC 60Hz 50<sup>°</sup>C  $\Omega$ /mi. Selanjutnya ubah Ω/mi menjadiΩ/km, maka :

 $1 \text{ mi} = 1.62 \text{ km}$ 

0.1596 Ω/mi = 0.1596 x 1.62 Ω/km

 $= 0.258552$  Ω/km

• Kemudian ubah AC 60Hz 50<sup>o</sup>C  $\Omega$ /km menjadi AC 60Hz 40<sup>o</sup>C  $\Omega$ /km dengan menggunakan rumus perbandingan

$$
\frac{50}{40} = \frac{0.258552}{x}
$$

$$
x = \frac{40.0620622}{50}
$$

- $= 0.2068416\Omega/km$
- Ubah AC 60Hz 40<sup>0</sup>C Ω/km menjadi AC 50Hz 40<sup>0</sup>C Ω/km dengan rumus perbandingan kembali

$$
\frac{60}{50} = \frac{0.2068416}{x}
$$

$$
x = \frac{50.0249649}{60}
$$

$$
= 0.172368 \Omega / km
$$

Dari tahapan konversi diatas maka didapat nilai resistansi AC 50Hz 40 $^0\mathrm{C}$   $\Omega/\mathrm{km}$ yaitu

 $RL_2 = 0.172368$  Ω/km

Panjang Saluran = 3 km

 $R_2 = 0.172368$  Ω/km x 3 km

 $= 0.517104 \Omega$ 

## **3. Mencari kabel untuk L3**

Beban pada beban terpusat merupakan beban motor, beban motor pada pabrik 1 sebesar 28.25 MW. Beban motor diatas merupakan beban jika semua motor dan sparenya bekerja semua. Kemudian dari beban diatas dapat dicari nilai arus yang mengalir dengan asumsi nilai pf terjelek motor yaitu 0.4, maka

P = 28.25 MW  
P = V I Cos φ 
$$
\sqrt{3}
$$
  

$$
I = \frac{28249803}{20kV.0,4.\sqrt{3}} = 2038.753A
$$

dikarenakan arus keluaran dari generator sangat besar dan Kabel AL 20 kV yang ada hanya memiliki kapasitas muat arus tidak lebih dari 510  $A^{[1]}$ . Maka dapat disiasati menggunakan double circuit dalam penggunaan transmisi. Untuk mencari kabel yang sesuai dan cocok, maka ada beberapa tahapan sebagai berikut:

Mencari nilai arus pada double circuit

Jika terdapat saluran transmisi double circuit pada tiga fasa, maka arus yang mengalir pada tiap kabel dapat dicari dengan membagi arusnya dengan enam, karena double circuit tiga fasa memiliki 6 saluran. Maka,

$$
Arus = \frac{2038.753}{6} = 339.79A
$$

 $\bullet$  Karena arus diatas merupakan pada kondisi 40<sup>0</sup>C maka harus diubah ke  $20^0C$  untuk disesuaikan dengan katalog kabel<sup>[1]</sup> dengan menggunakan rumus perbandingan, maka

$$
Arus = \frac{339.79 \times 20}{40} = 169.896A
$$

 $\bullet$  Dengan mengetahui arus pada 20<sup>0</sup>C, kemudian dapat mencocokan arus yang cocok dengan kabel 20kV yang ada, maka didapatkan yang mendekati bertipe N2XSEFGbY atau NA2XSEFGbY, yaitu

| Nominal         |           | Maks. Konduktor | Kapasitas arus (A) |              |
|-----------------|-----------|-----------------|--------------------|--------------|
| penampang       | Konduktor | DC pada 20      | Didalam            | Diatas Udara |
| $\text{(mm}^2)$ |           | $C(\Omega/km)$  | Tanah $20^0C$      | $30^0$ C     |
| 3x70            | AL        | 0.443           | 194                | 196          |

Tabel 3.7 Kabel N2XSEFGbY atau NA2XSEFGbY

 Pada kabel diatas yang digunakan merupakan kabel yang berada dibawah tanah, maka nilai arus yang didapatkan mendekati dengan nilai standart kabel yang ada. Karena bentuk transmisi yang digunakan merupakan double circuit, maka nilai tahanan yang didapatkan dibagi dua, maka

$$
R = \frac{0.443}{2} = 0.2215 \Omega / km
$$

 $\bullet$  Tahanan diatas merupakan dalam kondisi DC 20<sup>0</sup>C dan harus diubah menjadi tahanan AC 40<sup>0</sup>C 50Hz. Pengkonversian dapat dilakukan kembali dengan menggunakan rumus perbandingan. Diubah menjadi Ω/1000 feet, kemudian dicocokkan dengan catalog kabel<sup>[14]</sup> maka :

$$
1 \text{ km} = 3280,48 \text{ feet}
$$

$$
\frac{0.2215\Omega}{1km} = \frac{0.2215/3280.48\Omega}{1 feet}
$$

$$
=\frac{6.7520.10^{-5}}{1 feet} \times \frac{1000 feet}{1000 feet}
$$

$$
=\frac{3.047.10^{-2}}{1000 feet} = 0.067 \Omega / 1000 feet
$$

 $\bullet$  Dengan mencocokkan Tabel Aluminium (ACSR<sup>[14]</sup> didapatkan :

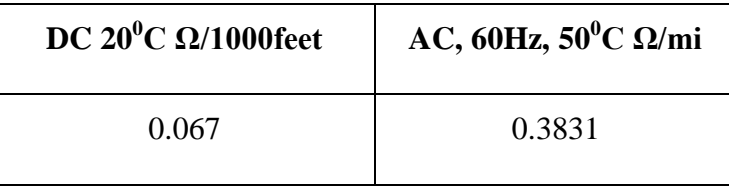

• Dari tabel diatas didapat nilai tahanan AC 60Hz 50<sup>0</sup>C  $\Omega/m$ i. Selanjutnya ubah Ω/mi menjadiΩ/km, maka :

 $1 \text{ mi} = 1.62 \text{ km}$ 

0.3831  $Ω/mi = 0.3831$  x 1.62  $Ω/km$ 

 $= 0.620622$  Ω/km

• Kemudian ubah AC 60Hz 50<sup>o</sup>C  $\Omega$ /km menjadi AC 60Hz 40<sup>o</sup>C  $\Omega$ /km dengan menggunakan rumus perbandingan

$$
\frac{50}{40} = \frac{0.620622}{x}
$$

$$
x = \frac{40.0620622}{50}
$$

 $= 0.49649\Omega/km$ 

• Ubah AC 60Hz 40<sup>0</sup>C Ω/km menjadi AC 50Hz 40<sup>0</sup>C Ω/km dengan rumus perbandingan kembali

$$
\frac{60}{50} = \frac{0.49649}{x}
$$

$$
x = \frac{50.0,249649}{60}
$$

$$
= 0.4137 \Omega / km
$$

- Dari tahapan konversi diatas maka didapat nilai resistansi AC 50Hz 40 $^0$ C Ω/km yaitu

 $RL_3 = 0.4137$  Ω/km

Panjang Saluran =  $200 \text{ m} = 0.2 \text{ km}$ 

$$
R_3 = 0.4137 \Omega/km \times 0.2 \text{ km}
$$

 $= 0.08274 \Omega$ 

Dari Gambar 3.6 sistem diatas, didapatkan :

 $\rm kV_{\rm line1} = 20~kV$ 

Generator 1 : 32 MW, 0.85 pf

Generator 2 : 32 MW, 0.8 pf

Maka :

MVAbase :  $P = V.I.Cos \phi$ 

 $S = V.I$ 

$$
P = S.Cos \phi
$$

$$
S = \frac{P}{Cos\phi} = \frac{32}{0.85} = 37.647055882MVA
$$

$$
Z_{Base} = \frac{(kV_{base})^2}{MVA_{Base}} = \frac{20^2}{37.647055882} = 10.62500083
$$

*base value*  $p.u(per - unit) = \frac{actual.value}{1}$ .  $u(\textit{per}-\textit{unit}) = \frac{\textit{actual}}{\cdot}$ 

$$
R1_{pu} = \frac{0.08274}{10.62500083} = 0.007787 p.u
$$

$$
R2_{pu} = \frac{0.517104}{10.62500083} = 0.04866 p.u
$$

$$
R3_{pu} = \frac{0.08274}{10.62500083} = 0.007787 p.u
$$

Mengacu pada Bab 2, setelah mendapat kan $R_{p,u}\,$ maka dapat dihitung nilai B untuk rugi-rugi jaringan sebagai berikut :

$$
kV_{pu} = \frac{20}{20} = 1pu
$$

Mencari nilai B

$$
B_{11} = \frac{R_{13} + R_{3D}}{|V_1|^2 \cdot pf^2} = \frac{0.007787 + 0.007787}{1^2 \cdot 0.085^2} = 0.021555709 \, pu
$$

$$
B_{12} = \frac{R_{3D}}{|V_1||V_2|.pf_1.pf_2} = \frac{0.007787}{1.1.085.0.8} = 0.011451pu
$$

$$
B_{22} = \frac{R_{23} + R_{3D}}{|V_2|^2 \cdot pf^2} = \frac{0.04866 + 0.007787}{1^2 \cdot 0.08999} = 0.088198 \, \text{pu}
$$

Maka, PLadalah :

$$
P_{L} = B_{11} \cdot PG_{1}^{2} + 2PG_{1} PG_{1} B_{12} + B_{22} \cdot PG_{2}^{2}
$$

$$
P_{L} = 0.021555709PG_{1}^{2} + 0.022902PG_{1}PG_{2} + 0.088198.PG_{2}^{2}
$$

#### **3.4 Pembuatan Program Simulasi**

Pada tugas akhir ini digunakan perangkat lunak untuk membuat simulasi. Perangkat lunak Matlab digunakan untuk perhitungan pembagian beban ekonomis pada masing-masing pembangkit.

Secara umum, program simulasi direncanakan dalam empat tahap, yaitu memasukkan data, membuat simulasi dan *source code* beserta *Graphic User Interface (GUI)* menggunakan Matlab, menampilkan hasil perhitungan simulasi serta menampilkan grafik hasil simulasi terhadap dua kondisi, yaitu kondisi sebelum dilakukan optimasi dan sesudah optimasi.

### **3.4.1 Perhitungan Pembagian Beban**

Perhitungan pembagian beban sesudah optimasi dilakukan untuk mewujudkan pembagian beban ekonomis yang nantinya didapatkan biaya termurah. Perhitungan ini merupakan hasil optimasi yang menentukan besarnya pembangkitan pembangkit 1 dan pembangkit 2. Selanjutnya hasil pembagian beban tersebut ditampilkan pada tambilan GUI progam simulasi. *Listing* program yang digunakan adalah sebagai berikut :

```
%perhitungan pembagian beban pembangkit 1
MWP1 = P21 * 32;if (MWP1<0), MWP1=0 end; 
handles.MWP1=MWP1;
set(handles.edit13,'string',MWP1);
guidata(hObject,handles);
%perhitungan pembagian beban pembangkit 2
```

```
MWP2 = P22 * 32:if (MWP2>13.0227), MWP2=Beban;
end
if (MWP2<=13.0227), MWP2=MWP2;
end
handles.MWP2=MWP2;
set(handles.edit14,'string',MWP2);
guidata(hObject, handles);
```
MWP1 dan MWP2 merupakan hasil simulasi pembagian beban ekonomis yang harus dibangkitkan pembangkit PLTG dan PLTU. Nilai MWP1 dan MWP2 didapatkan setelah dikalikan kembali dengan *base power*-nya. Setiap daya yang ingin dibangkitkan (p.u) nilai MWP1 dan MWP2 akan berubah seiring dengan daya yang diminta.

#### **3.4.2 Perhitungan** *Incremental cost*

*Incremetal cost* adalah derivative dari *Fuel cost* dari unit pembangkit yang beroperasi dalam satuan \$/MWh atau Rp/MWjam. Perhitungan *Incremetal cost* dilakukan setelah iterasi kedua berakhir. *Listing* program yang digunakan adalah sebagai berikut :

```
%perhitungan incremental cost
ICost=(lambda+L0+L2)/32;handles.ICost=ICost;
guidata(hObject,handles);
set(handles.edit12,'string',ICost);
```
ICost merupakan nilai *incremental cost* untuk kedua pembangkit. Nilai *incremental cost* didapatkan dari nilai lambda pada iterasi terakhir yang kemudian dibagi dengan *base power-*nya. Sama hal nya dengan pembagian beban ekonomis yang didapatkan dari simulasi, nilai *incremental cost* ini akan berubah seiring dengan perubahan daya yang diminta.

#### **3.4.3 Perhitungan Biaya Pembangkit**

Perhitungan biaya pembangkit didapat setelah tahu besarnya daya pembangkitan pembangkit yang kemudian disubstitusikan ke dalam fungsi biaya pembangkit tersebut.Besarnya biaya pembangkit ditentukan oleh besar kecilnya pembangkitan daya pembangkit tersebut. *Listing* yang digunakan untuk menghitung biaya pembangkit adalah:

```
%perhitungan biaya pembangkit 1
CostP1=1.208*MWP1^2+6.235*MWP1+2941;
handles.CostP1=CostP1;
guidata(hObject,handles);
set(handles.edit15,'string',CostP1);
```

```
%perhitungan biaya pembangkit 2
CostP2=8.803*MWP2^2-224.7*MWP2+2929;
handles.CostP2=CostP2;
guidata(hObject,handles);
set(handles.edit16, 'string', CostP2);
```
CostP1 merupakan biaya pembangkitan pembangkit PLTG dan CostP2 merupakan biaya pembangkitan PLTU. Nilai biaya pembangkitan ini akan semakin besar apabila kedua pembangkit membangkitkan daya yang semakin besar dan akan semakin kecil biaya pembangkitan apabila membangkitkan daya yang kecil.

### **3.4.4 Perhitungan Total Biaya Pembangkitan**

Total biaya pembangkitan merupakan penjumlahan antara biaya pembangkit 1 dan biaya pembangkit 2. Total biaya pembangkitan ini juga sebagai perbandingan dengan total biaya pembangkitan sebelum optimasi. *Listing* yang digunakan untuk menghitung total biaya pembangkitan adalah:

```
%perhitungan total biaya pembangkitan
Costtotal=CostP1+CostP2;
handles.Costtotal=Costtotal;
guidata(hObject,handles);
set(handles.edit17, 'string', Costtotal);
```
Costtotal merupakan penjumlahan biaya pembangkitan PLTG dan PLTU. Jumlah biaya pembangkitan total ini akan berubah semakin besar apabila pembangkit membangkitkan daya yang semakin besar.

#### **3.4.5 Pengoperasian Program**

Program simulasi perhitungan pembebanan ekonomis pada pusat listrik tenaga uap dan gas ini dibuat dengan menggunakan perangkat lunak Matlab 7.12 R2011a.Untuk mengoperasikannya, yang pertama dilakukan adalah membuka perangkat lunak Matlab 7.12 R2011a. Langkah selanjutnya adalah dengan membuka file "*awal.m*" dan menjalankan program dengan menekan pilihan "*Run*"

pada *Matlab*, hingga muncul tampilan awal program yang ditunjukkan pada Gambar 3.7

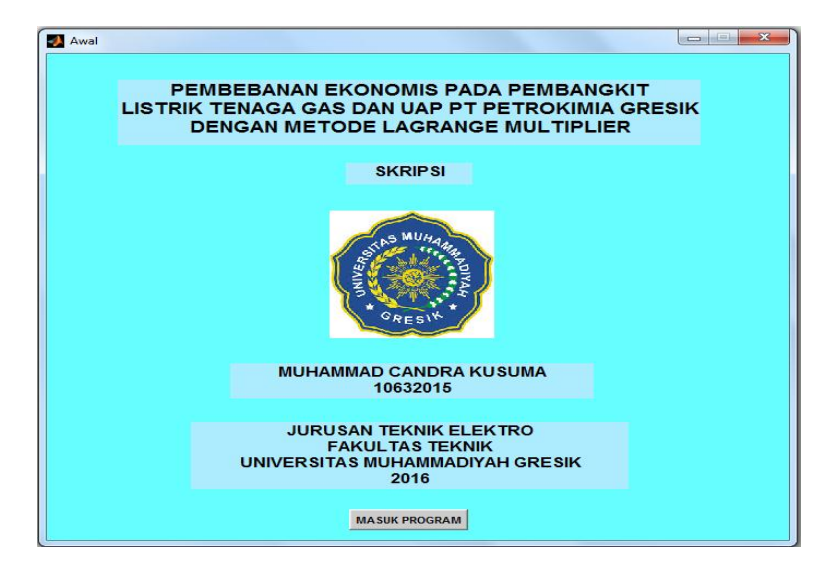

Gambar 3.7 Tampilan awal simulasi

Tampilan awal program terdapat tombol "Masuk Program" yang digunakan untuk masuk ke program optimasi. Tampilan seperti pada Gambar 3.8 akan muncul setelah menekan tombol "Masuk Program".

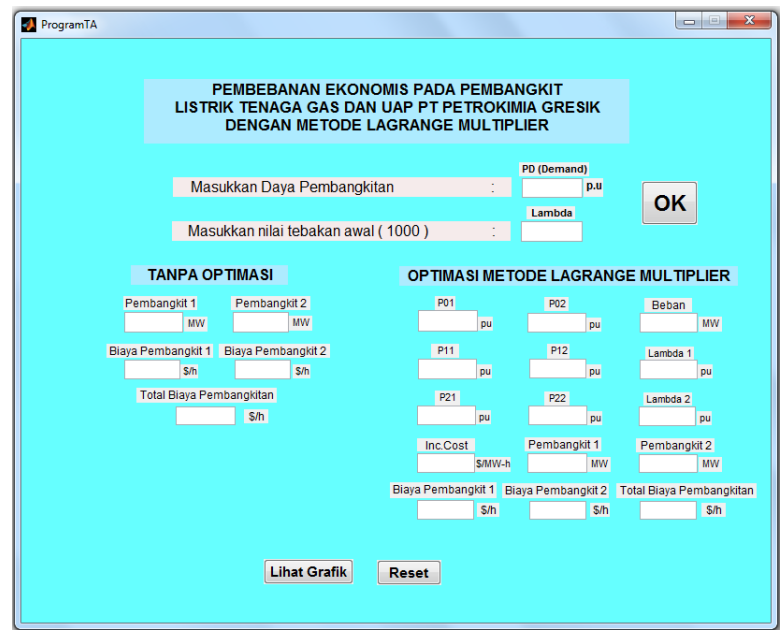

Gambar 3.8 Tampilan ke-2 simulasi

Pada tampilan utama simulasi, terdapat dua bagian jendela berupa sebelum optimasi dan sesudah optimasi yang masing-masing memiliki hasil keluaran yang berbeda. Pada bagian sebelum optimasi nilai input bebannya bergantung pada besarnya beban input sesudah optimasi. Besarnya daya yang dibangkitkan P1 dan P2 adalah sama besar atau dibagi rata. Keluaran hasil dari bagian sebelum optimasi adalah biaya pembangkit pembangkit 1, biaya pembangkit 2 dan total biaya pembangkitan kedua pembangkit.

Pada bagian sesudah optimasi, inputan terdapat pada beban (PD) dan lambda yang diinginkan. Keluaran sesudah optimasi menampilkan hasil beban dan lambda tiap iterasinya, incremental cost, daya pembangkit 1 dan 2, biaya pembangkitan pembangkit 1 dan 2 serta total biaya pembangkitan.

Pada tampilan simulasi kedua ini, terdapat tombol *push button "*OK". Fungsi dari tombol ini untuk menampilkan hasil lengkap dari proses perhitungan saat kondisi sebelum dan sesudah optimasi.

Tombol *push button* "Reset" berfungsi sebagai mengembalikan kondisi awal tampilan yang dapat diinputkan kembali besarnya beban dan lambda. Untuk menampilkan grafik hasil keluaran semua kondisi dapat ditampilkan dengan memilih tombol *push button* "Lihat Grafik" yang dapat dilihat pada Gambar 3.9

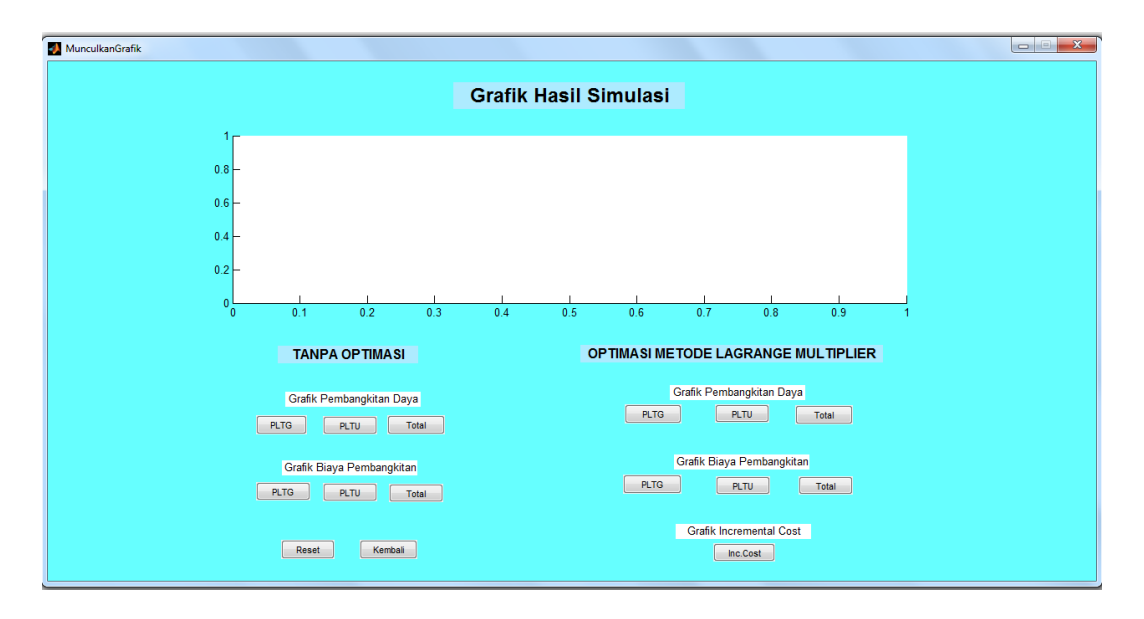

Gambar 3.9 Tampilan grafik keluaran dari semua kondisi

Berdasarkan Gambar 3.9, terdapat dua kondisi seperti tampilan sebelum nya yaitu sebelum optimasi dan sesudah optimasi yang menampilkan grafik dari hasil semua keluaran. Untuk menampilkan grafik berdasarkan label diatasnya yaitu dengan memilih dan menekan tombol *push button* dibawahnya. Grafikgrafik tersebut merupakan kumpulan data dari beban nol hingga beban maksimumnya. Tombol "Reset" digunakan untuk menghapus seluruh hasil grafik pada simulasi dan mengulangi simulasi dari awal. Dan tombol "Kembali" digunakan untuk kembali ke jendela program simulasi perhitungan sebelumnya.